# **SeniorSystems**

**Senior Advancement System Release Bulletin** 

It is our pleasure to introduce you to the new **Enhancement** features in YOUR **ADVANCEMENT APPLICATIONS**.

### **All Applications**

**Inside** 

Solicitor Giving Report p.2

If your school uses the Crystal Reports product to create your own reports, you can now 'launch' those reports directly out of Senior Systems and from the appropriate application. For example if you have a GENERAL LEDGER specific Crystal Report it can be set up to 'launch' from the GENERAL LEDGER Reports menu. You can also now create Crystal Reports that use the Senior Systems query system. This option will automatically link the correct tables for your report making the initial report set-up much easier to do. Please refer to the **Crystal Reports Integration Supplement**  for information on how to activate this feature.

# **Giving Levels**

Giving Level calculation has been revised to function in household mode. The option to include or exclude spousal soft credits and/or spousal matching credits has been removed. Giving levels will be calculated for each constituent based on their total qualifying household giving. Please check your giving level definitions and **Recalculate Giving Levels** before reporting. The result of this change is that spouses should always remain in the same giving level as the primary constituent, even during the time period during which the household has pledged but not yet paid its pledge.

In versions 90\_7 and earlier, only a constituent's payments and gifts could credit the spouse towards giving level qualification.

### **Work Addresses**

The value for Addressee now defaults to the individual Full Name value from the constituent's Salutation tab.

### **Duplicate Constituent Report**

Additional evaluation criteria have been added to the duplicate constituent criteria definition list. You can now compare the gender, title, suffix, middle name, and maiden name of two constituents while evaluating whether they are duplicates.

# **Alumni/Development**

# **Solicitor Giving Report**

Drastic changes have been made to the Solicitor Giving Report:

Please refer to this screenshot for the location of new options:

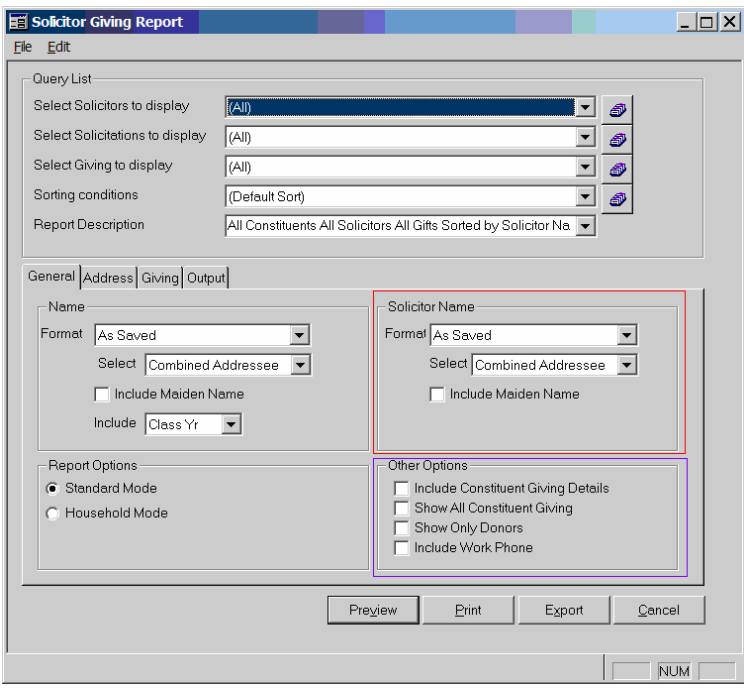

**Constituents Displayed** 

Previously, this report was only capable of showing solicitees who had made a gift. The report can now show all solicitees, regardless of whether they have donated. The default behavior of the report is to show all solicitees. To continue showing only donors, check the 'Show only Donors' box in the lower right hand corner of the report screen, in conjunction with the option to 'Include Constituent Giving Details'

# **Giving Records to Display**

Previously, this report required each gift record to include the solicitor ID to be included on the record in order to be displayed on the report. Now, by checking the 'Show All Constituent Giving' checkbox, any gift by the solicitee made to the campaign for

which the solicitor is soliciting the solicitee can be displayed. This change has a side effect: You can no longer select a constituent to be placed on a gift record as the solicitor unless the constituent has been marked as a solicitor on the **Solicitors** sub tab of the **Solicitor** tab

#### **Name Formatting**

Previously, as with most reports, the desired name format for the solicitees can be selected using the name format area of the report screen. This format applied to both the solicitee and solicitor. Now, name formats can be selected separately for the solicitor and solicitee, enabling you to use an individual name format for the solicitor and a combined name format for the solicitees.

#### **General Performance**

In order to make the report enhancements possible, significant programming changes were necessary. This has resulted in an increase in the report launch time (The time between clicking 'Preview', 'Print', or 'Export' and the display of the first page). This increase in wait time has been offset by a drastic decrease in wait time when paging to the end of the report (which previously had been similar to the report launch time for each page of the report.) Not displaying constituent giving information and/or showing only donors will also cause the report to launch more quickly.

#### **Include Work Number**

Previously, this report displayed the telephone number data for the first work address found in the constituent record. Including the work phone number increases the report launch time. If the work number is not required, this option can now be left unchecked in order to improve the performance of the report.